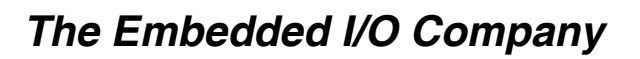

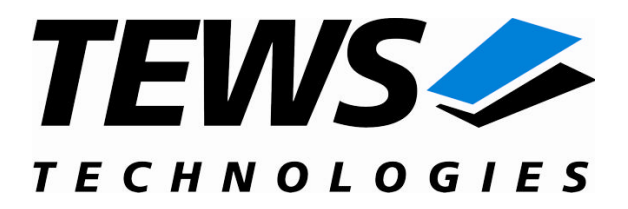

# **TIP605-SW-42**

### **VxWorks Device Driver**

16 Digital Inputs

Version 2.1.x

### **User Manual**

Issue 2.1.0 March 2010

**TEWS TECHNOLOGIES GmbH**

Am Bahnhof 7 25469 Halstenbek, Germany Phone: +49 (0) 4101 4058 0 Fax: +49 (0) 4101 4058 19 e-mail: info@tews.com [www.tews.com](http://www.tews.com/)

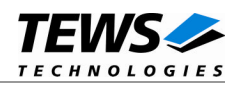

#### **TIP605-SW-42**

VxWorks Device Driver

16 Digital Inputs

Supported Modules: TIP605

This document contains information, which is proprietary to TEWS TECHNOLOGIES GmbH. Any reproduction without written permission is forbidden.

TEWS TECHNOLOGIES GmbH has made any effort to ensure that this manual is accurate and complete. However TEWS TECHNOLOGIES GmbH reserves the right to change the product described in this document at any time without notice.

TEWS TECHNOLOGIES GmbH is not liable for any damage arising out of the application or use of the device described herein.

1998-2010 by TEWS TECHNOLOGIES GmbH

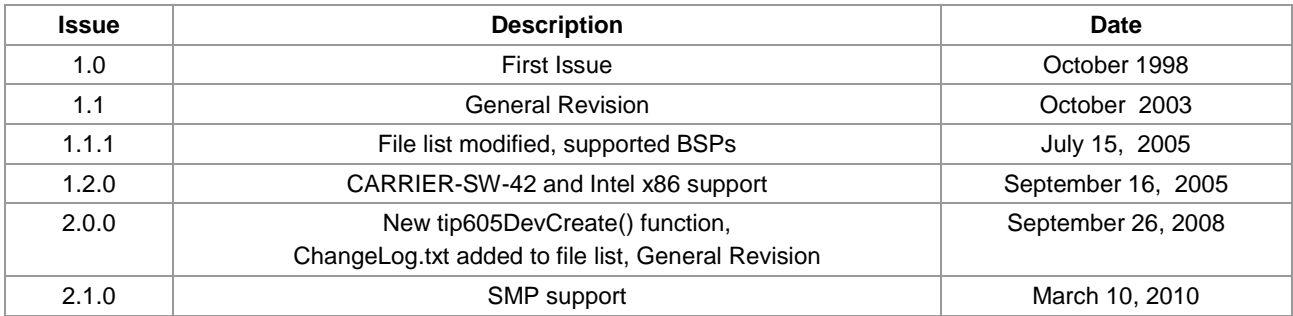

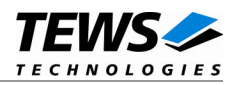

### **Table of Contents**

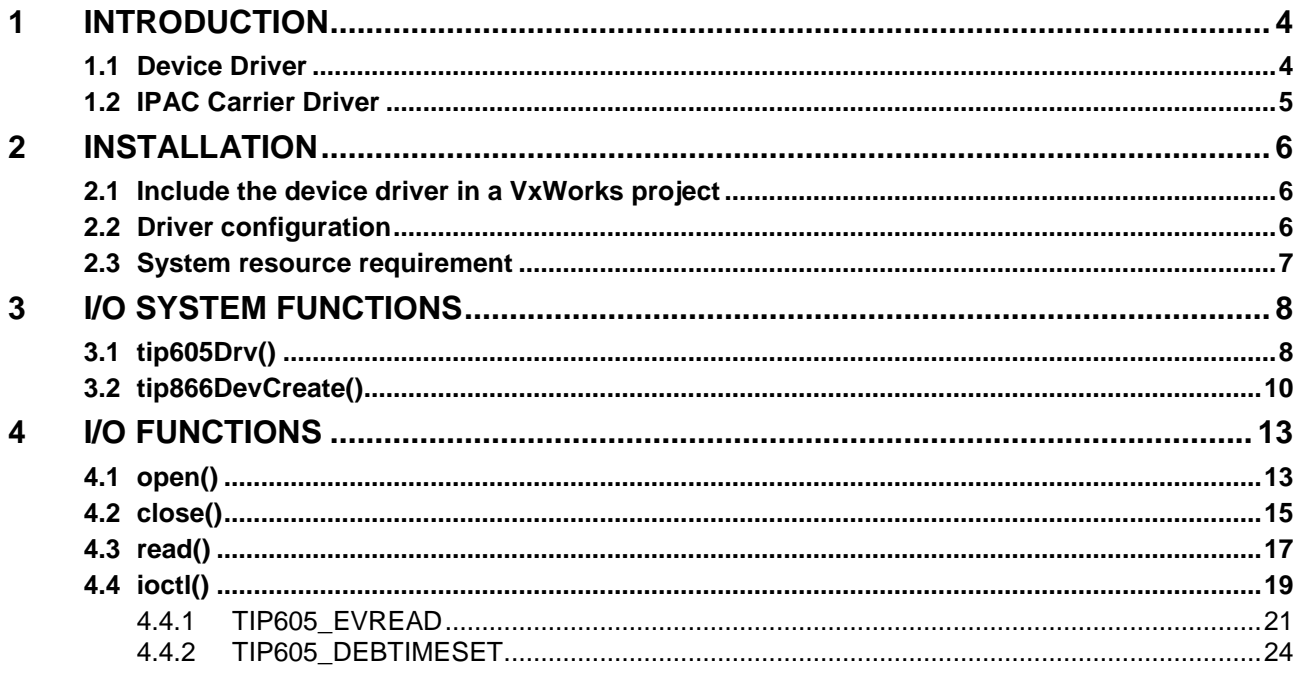

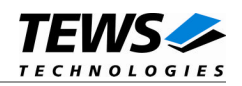

## <span id="page-3-0"></span>**1 Introduction**

### **1.1 Device Driver**

<span id="page-3-1"></span>The TIP605-SW-42 VxWorks device driver software allows the operation of the supported IndustryPack module conforming to the VxWorks I/O system specification. This includes a deviceindependent basic I/O interface with *open*(), *close(), read(),* and *ioctl()* functions.

The TIP605-SW-42 device driver supports the following features:

- $\triangleright$  reading the actual input value
- $\triangleright$  wait for selectable events (match, high-, low- or any-transition)
- $\triangleright$  program debounce time
- ▶ Support for legacy and VxBus IPAC carrier driver
- ▶ SMP Support

The TIP605-SW-42 supports the modules listed below:

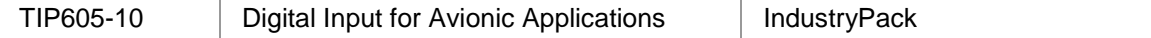

To get more information about the features and use of supported devices it is recommended to read the manuals listed below.

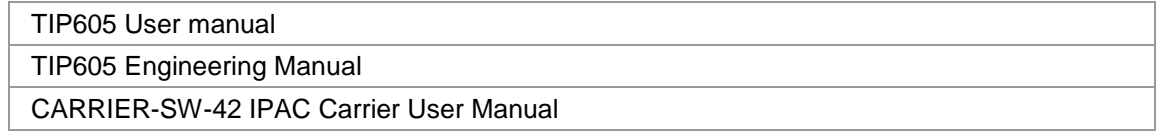

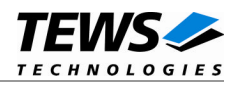

### <span id="page-4-0"></span>**1.2 IPAC Carrier Driver**

IndustryPack (IPAC) carrier boards have different implementations of the system to IndustryPack bus bridge logic, different implementations of interrupt and error handling and so on. Also the different byte ordering (big-endian versus little-endian) of CPU boards will cause problems on accessing the IndustryPack I/O and memory spaces.

To simplify the implementation of IPAC device drivers which work with any supported carrier board, TEWS TECHNOLOGIES has designed a so called Carrier Driver that hides all differences of different carrier boards under a well defined interface.

The TEWS TECHNOLOGIES IPAC Carrier Driver CARRIER-SW-42 is part of this TIP605-SW-42 distribution. It is located in directory CARRIER-SW-42 on the corresponding distribution media.

This IPAC Device Driver requires a properly installed IPAC Carrier Driver. Due to the design of the Carrier Driver, it is sufficient to install the IPAC Carrier Driver once, even if multiple IPAC Device Drivers are used.

Please refer to the CARRIER-SW-65 User Manual for a detailed description how to install and setup the CARRIER-SW-42 device driver, and for a description of the TEWS TECHNOLOGIES IPAC Carrier Driver concept.

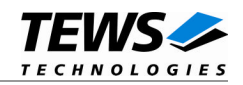

## <span id="page-5-0"></span>**2 Installation**

Following files are located on the distribution media:

Directory path 'TIP605-SW-42':

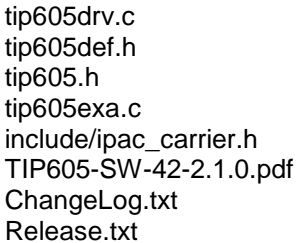

TIP605 device driver source TIP605driver include file TIP605include file for driver and application Example application Carrier driver interface definitions PDF copy of this manual Release history Release information

### <span id="page-5-1"></span>**2.1 Include the device driver in a VxWorks project**

In order to include the TIP551-SW-42 device driver into a VxWorks project (e.g. Tornado IDE or Workbench) follow the steps below:

- (1) Copy the files from the distribution media into a subdirectory in your project path. (For example: ./TIP551)
- (2) Add the device drivers C-files to your project.
- (3) Now the driver is included in the project and will be built with the project.

**For a more detailed description of the project facility please refer to your VxWorks User's Guide (e.g. Tornado, Workbench, etc.)**

### **2.2 Driver configuration**

<span id="page-5-2"></span>The number of event wait jobs waiting for a specified event can be adapted to the applications requirements. There is a define of TIP605 MAX JOBS in tip605.h, which specifies the maximum number of jobs that can be wait at same time for events. The basic value is 10.

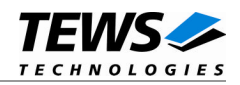

### <span id="page-6-0"></span>**2.3 System resource requirement**

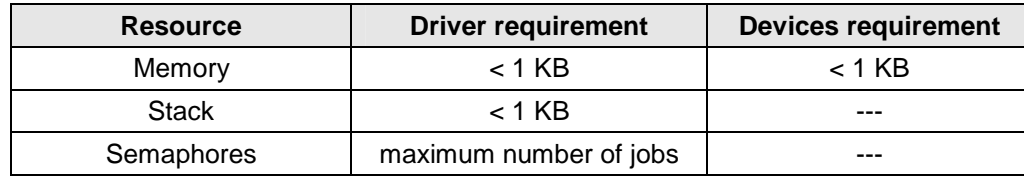

The table gives an overview over the system resources that will be needed by the driver.

**Memory and Stack usage may differ from system to system, depending on the used compiler and its setup.**

The following formula shows the way to calculate the common requirements of the driver and devices.

*<total requirement> = <driver requirement> + (<number of devices> \* <device requirement>)*

**The maximum usage of some resources is limited by adjustable parameters. If the application and driver exceed these limits, increase the according values in your project.**

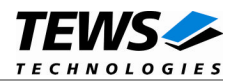

## <span id="page-7-0"></span>**3 I/O system functions**

This chapter describes the driver-level interface to the I/O system. The purpose of these functions is to install the driver in the I/O system, add and initialize devices.

### <span id="page-7-1"></span>**3.1 tip605Drv()**

#### **NAME**

tip605Drv() - installs the TIP605 device driver in the I/O system and initialize the driver

#### **SYNOPSIS**

#include "tip605.h"

STATUS tip605Drv(void)

#### **DESCRIPTION**

This function installs the TIP605 driver in the I/O system, allocates driver resources and initializes them. The call of this function is the first thing we have to do, before adding any device to the system or performing any I/O request.

**A call to this function is the first thing the user has to do before adding any device to the system or performing any I/O request.**

#### **EXAMPLE**

```
#include "tip605.h"
STATUS result;
/*-------------------
 Initialize Driver
 -------------------*/
result = tip605Drv();
if (result == ERROR)
{
    /* Error handling */
}
```
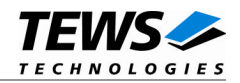

#### **RETURNS**

OK or ERROR. If the function fails an error code will be stored in *errno*.

#### **ERROR CODES**

Error codes are only set by system functions. The error codes are stored in *errno* and can be read with the function *errnoGet()*.

#### **SEE ALSO**

VxWorks Programmer's Guide: I/O System

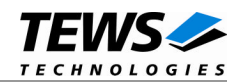

### <span id="page-9-0"></span>**3.2 tip866DevCreate()**

#### **NAME**

tip605DevCreate() – Add a TIP605 device to the VxWorks system

#### **SYNOPSIS**

```
#include "tip605.h"
```
STATUS tip605DevCreate

(

)

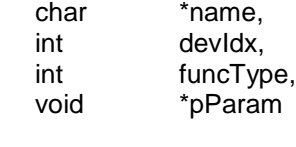

#### **DESCRIPTION**

This routine adds the selected device to the VxWorks system. The device hardware will be setup and prepared for use.

**This function must be called before performing any I/O request to this device.**

#### **PARAMETER**

*name*

This string specifies the name of the device that will be used to identify the device, for example for *open()* calls.

*devIdx*

This index number specifies the device to add to the system.

*funcType*

This parameter is unused and should be set to *0*.

*pParam*

This parameter points to a structure (*TIP605\_DEVCONFIG*) containing the default configuration of the device.

typedef struct

{

struct ipac\_resource \*ipac; long debounceTime;

```
} TIP605_DEVCONFIG;
```
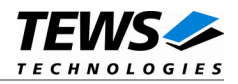

*ipac*

Not used. Should be set to NULL.

*debounceTime*

Specifies the default input debounce time. The debounce time will be set in steps of 900µsec. (see TIP605 User manual)

#### **EXAMPLE**

```
#include "tip605.h"
STATUS result;
TIP605 DEVCONFIG devConfig;
/*-------------------------------------------------------
 Create the device "/tip605/0" for the first device
 Device specific parameters must be set up:
       debounce time = ~100ms (111)
  -------------------------------------------------------*/
devConfig.debounceTime = 111;result = tip605DevCreate( "/tip605/0",
                           0,0,(void*)&devConfig);
if (result == OK)
{
    /* Device successfully created */
}
else
\{/* Error occurred when creating the device */
}
```
#### **RETURNS**

OK or ERROR. If the function fails an error code will be stored in *errno*.

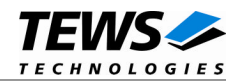

#### **ERROR CODES**

The error codes are stored in *errno* and can be read with the function *errnoGet()*.

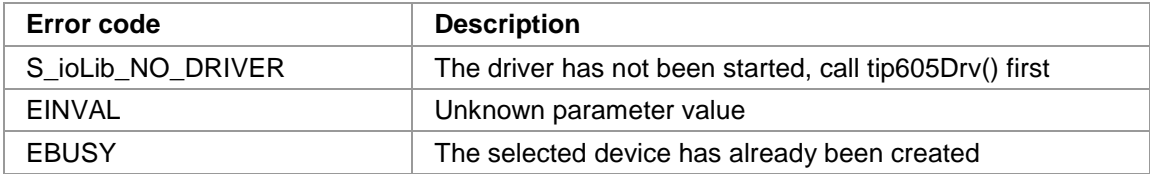

#### **SEE ALSO**

VxWorks Programmer's Guide: I/O System

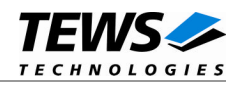

## <span id="page-12-0"></span>**4 I/O Functions**

### <span id="page-12-1"></span>**4.1 open()**

#### **NAME**

open() - open a device or file.

#### **SYNOPSIS**

int open ( const char \*name, int flags, int mode )

#### **DESCRIPTION**

Before I/O can be performed to the TIP605 device, a file descriptor must be opened by invoking the basic I/O function *open().*

#### **PARAMETER**

#### *name*

Specifies the device which shall be opened, the name specified in tip605DevCreate() must be used

*flags*

Not used

*mode*

Not used

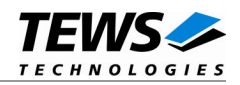

#### **EXAMPLE**

```
int fd;
/*-----------------------------------------
 Open the device named "/tip605/0" for I/O
 -----------------------------------------*/
fd = open("/tip605/0", 0, 0);if (fd == ERROR){
    /* Handle error */
}
```
#### **RETURNS**

A device descriptor number or ERROR. If the function fails an error code will be stored in *errno*.

#### **ERROR CODES**

The error code can be read with the function *errnoGet()*.

The error code is a standard error code set by the I/O system (see VxWorks Reference Manual).

#### **SEE ALSO**

ioLib, basic I/O routine - *open()*

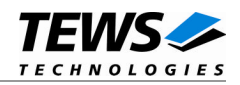

### <span id="page-14-0"></span>**4.2 close()**

#### **NAME**

close() – close a device or file

#### **SYNOPSIS**

```
STATUS close
(
    int fd
)
```
#### **DESCRIPTION**

This function closes opened devices.

#### **PARAMETER**

#### *fd*

This file descriptor specifies the device to be closed. The file descriptor has been returned by the *open()* function.

#### **EXAMPLE**

```
int fd;
STATUS retval;
/*----------------
 close the device
 ----------------*/
retval = close(fd);if (retval == ERROR)
{
    /* Handle error */
}
```
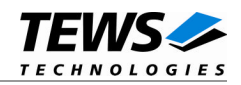

#### **RETURNS**

OK or ERROR. If the function fails, an error code will be stored in *errno*.

#### **ERROR CODES**

The error code can be read with the function *errnoGet()*.

The error code is a standard error code set by the I/O system (see VxWorks Reference Manual

#### **SEE ALSO**

ioLib, basic I/O routine - close()

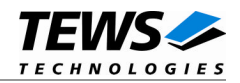

### <span id="page-16-0"></span>**4.3 read()**

#### **NAME**

read() – read data from a specified device.

#### **SYNOPSIS**

int read ( int fd, char \*buffer, size\_t maxbytes )

#### **DESCRIPTION**

This routine reads the current state of the input lines.

#### **PARAMETER**

#### *fd*

This file descriptor specifies the device to be used. The file descriptor has been returned by the *open()* function.

#### *buffer*

This argument points to a user supplied buffer (unsigned short) where the function will store the value of the read input value.

#### *maxbytes*

This parameter specifies the maximum number of read bytes (buffer size). This value must be set to 2.

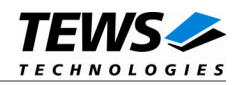

#### **EXAMPLE**

```
int fd;
int nbytes;
unsigned short value;
/*---------------------------------
 Read input value of TIP605 device
 ---------------------------------*/
retval = read(fd, (char*)&value, sizeof(value));
if (retval != ERROR)
\{printf("%d bytes read\n", retval);
}
else
{
    /* handle the read error */
}
```
#### **RETURNS**

Number of bytes read or ERROR. If the function fails an error code will be stored in *errno*.

#### **ERROR CODES**

The error code can be read with the function *errnoGet()*.

The error code is a standard error code set by the I/O system (see VxWorks Reference Manual) or a driver set error code described below.

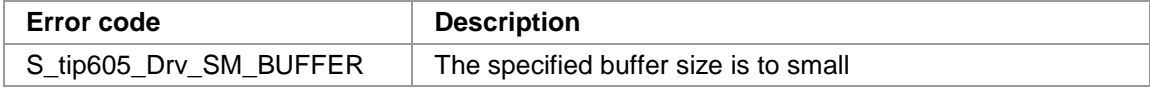

#### **SEE ALSO**

ioLib, basic I/O routine - read()

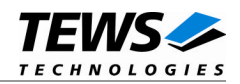

### <span id="page-18-0"></span>**4.4 ioctl()**

#### **NAME**

ioctl() - performs an I/O control function.

#### **SYNOPSIS**

#include "tip605.h"

int ioctl

```
(
     int fd,
     int request,
     int arg
)
```
#### **DESCRIPTION**

Special I/O operation that do not fit to the standard basic I/O calls (read, write) will be performed by calling the ioctl() function.

#### **PARAMETER**

*fd*

This file descriptor specifies the device to be used. The file descriptor has been returned by the *open()* function.

*request*

This argument specifies the function that shall be executed. Following functions are defined:

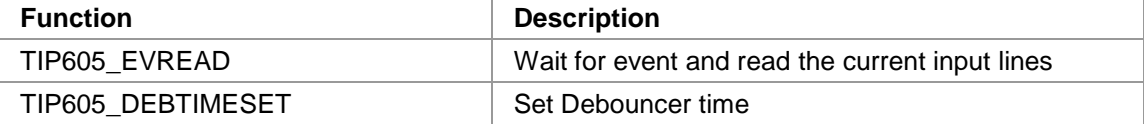

*arg*

This parameter depends on the selected function (request). How to use this parameter is described below with the function.

#### **RETURNS**

OK or ERROR. If the function fails an error code will be stored in *errno*.

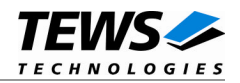

#### **ERROR CODES**

The error code can be read with the function *errnoGet()*.

The error code is a standard error code set by the I/O system (see VxWorks Reference Manual). Function specific error codes will be described with the function.

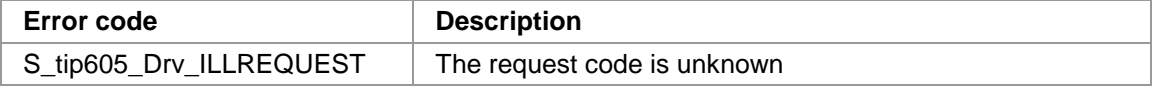

#### **SEE ALSO**

ioLib, basic I/O routine - ioctl()

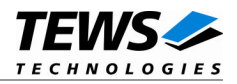

#### **4.4.1 TIP605\_EVREAD**

<span id="page-20-0"></span>This I/O control function waits for a specified input event. The function specific control parameter **arg** is a pointer on a *TIP605\_EVRD\_PAR* structure.

typedef struct

{

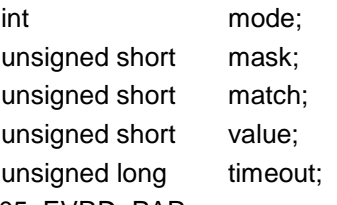

} TIP605\_EVRD\_PAR;

*mode*

This parameter specifies the event the function should wait for. The following events are defined:

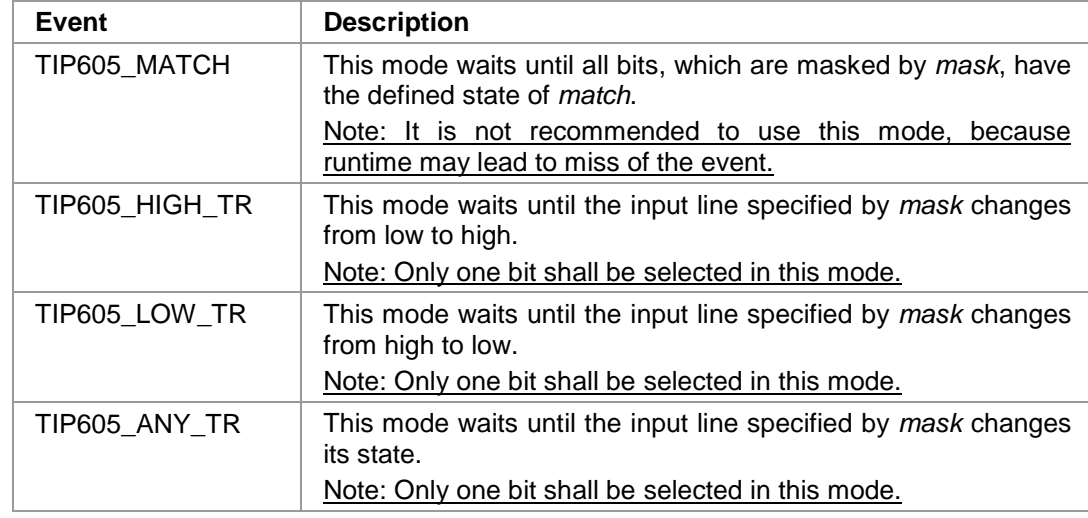

*mask*

This parameter specifies the relevant bits to wait for.

For 'match'-events the value masks the input and match value, before the values are compared. For 'transition'-events only one bit should be set, that specifies the input line for the transition should take place.

#### *match*

This parameter specifies the value the function should wait for. Only used for 'match'-events.

*value*

This field returns the value of the input lines, after the specified event has occurred. Note: The value is read when entering the interrupt service routine, the value may have changed since the event has occurred.

#### *timeout*

This value specifies the time the function is willing to wait for the event to occur. If the event doesn't occur in the specified time the function returns with an appropriate error code. The timeout is specified in milliseconds.

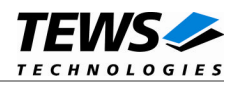

#### **EXAMPLE**

```
#include "tip605.h"
int fd;
int retval;
TIP605_EVRD_PAR argBuf;
/*-----------------------------------------------------------------
 wait until input port is 'XXXX 1000 0001 XXXX', timeout after 10s
  -----------------------------------------------------------------*/
argBuf.mode = TIP605_MATCH;argBuf.maxk = 0x0FF0;argBuf.match = 0x0810;
argBuf.timeout= 10000;
retval = ioctl(fd, TIP605_EVREAD, (int)&argBuf);
if (retval != ERROR)
{
    /* event occurred */
}
else
{
   /* handle the error */
}
…
/*--------------------------------------------------------------
  wait for a low to high transition on INPUT 3, timeout after 5s
  --------------------------------------------------------------*/
argBuf.mode = TIP605_HIGH_TR;argBuf.maxs = (1 \leq 3);argBuf.timeout= 5000;
retval = ioctl(fd, TIP605_EVREAD, (int)&argBuf);
if (retval != ERROR)
{
    /* event occurred */
}
else
{
    /* handle the error */
}
```
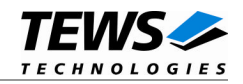

#### **ERROR CODES**

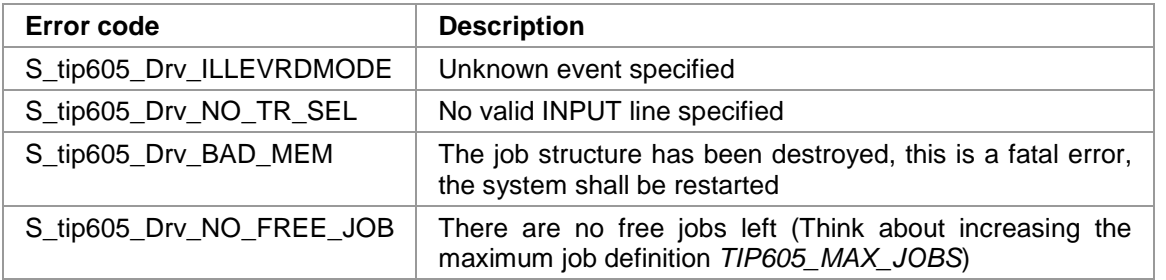

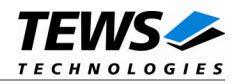

#### **4.4.2 TIP605\_DEBTIMESET**

<span id="page-23-0"></span>This I/O control function changes the debounce time. The function specific control parameter **arg** specifies the new value of the debounce register in steps of 900us. A value of -1 disables the debouncer.

debounce time =  $(1 + value) * 900\mu s$ .

#### **EXAMPLE**

```
#include "tip605.h"
int fd;
int retval;
/*--------------------------------
 Select a debounce value of ~10ms
 --------------------------------*/
retval = ioctl(fd, TIP605_DEBTIMESET, 11);
if (retval != ERROR)
{
    /* event occurred */
}
else
{
    /* handle the error */
}
```